# **LINK YOU CHILD ONTO YOUR PARENT PORTAL HOW TO...**

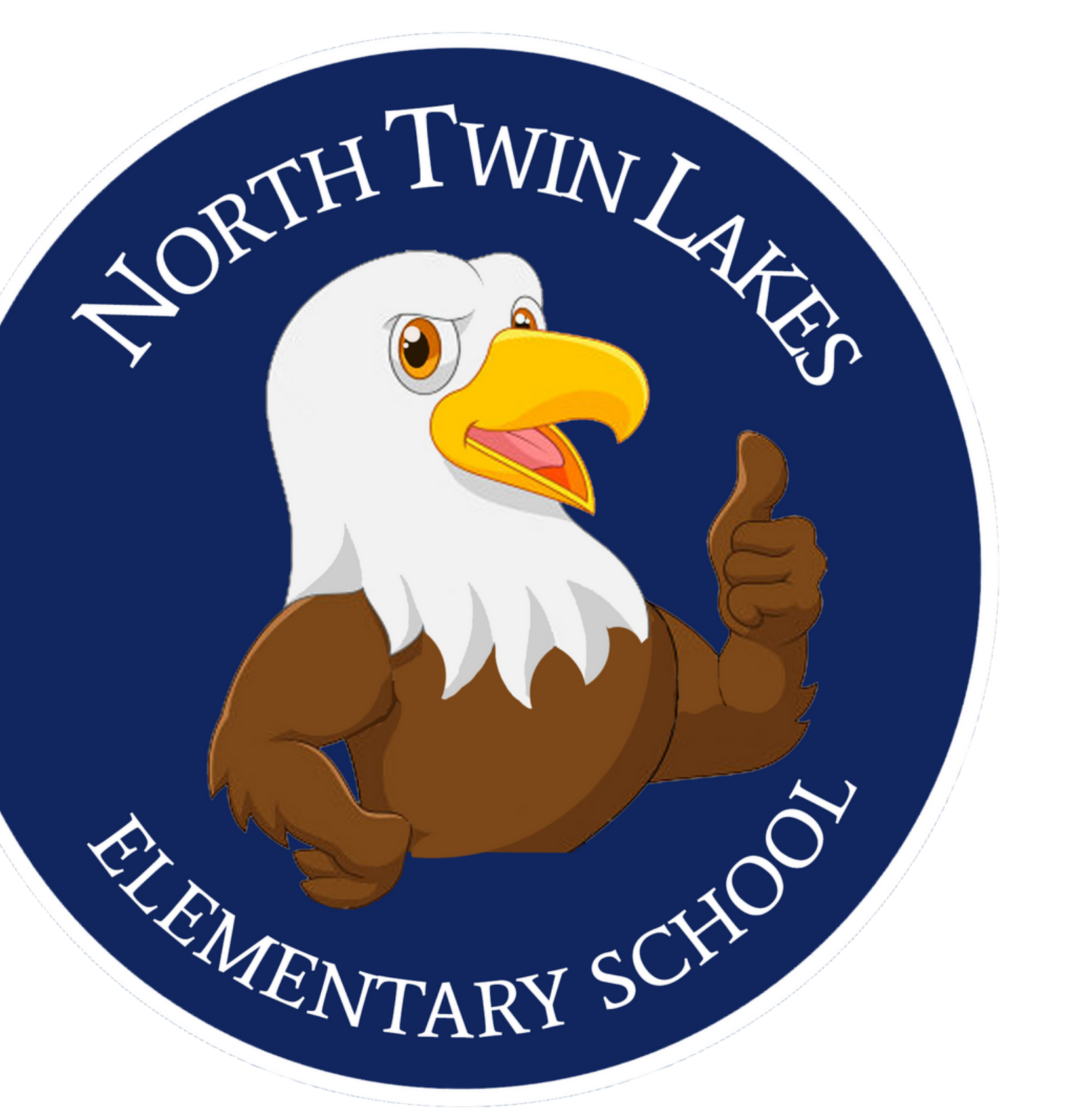

### **IN ORDER TO LINK YOUR CHILD TO YOUR PORTAL... YOU WILL NEED**

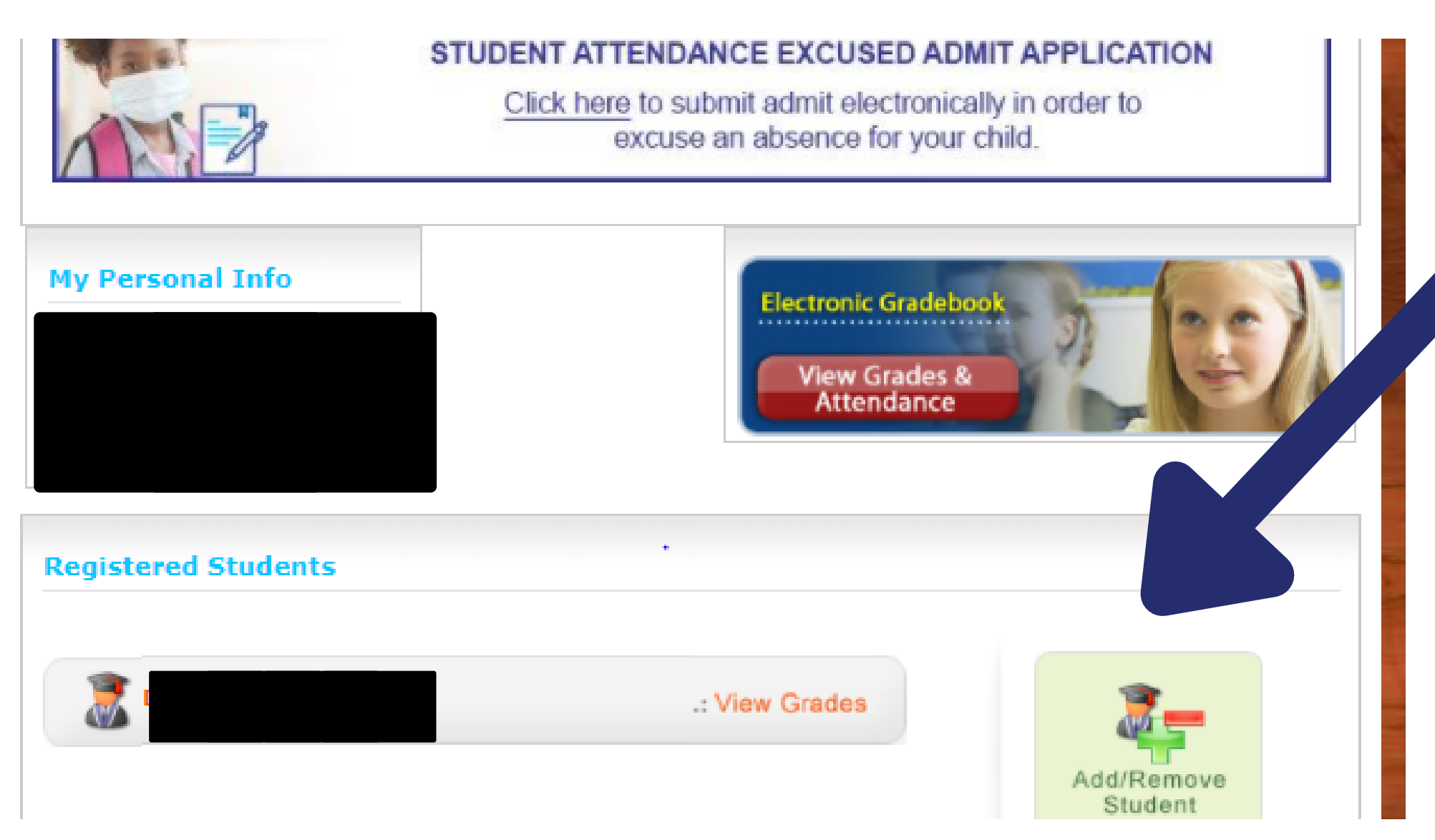

### **TO SCROLL DOWN TO FIND THE ADD/REMOVE STUDENTS**

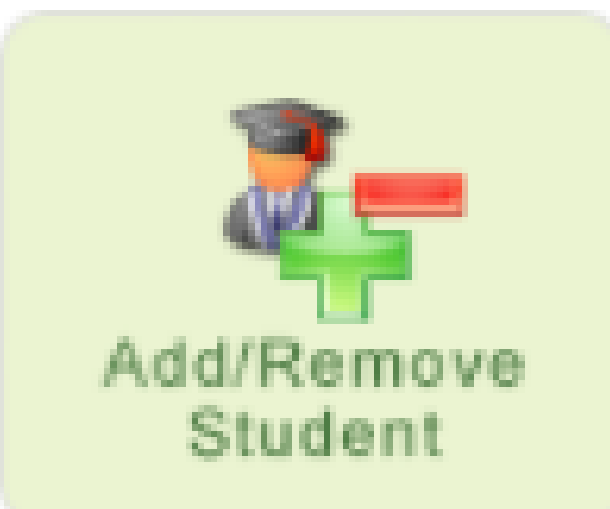

#### **ONCE YOU CLICK ON THIS BUTTON...**

Add/Remove Student

#### **YOU WILL BE RE-DIRECTED TO THIS SCREEN.**

 $\blacksquare$ 

**YOU WILL NEED YOUR P# (PARENT NUMBER).**

**YOU WILL NEED YOUR PARENT PIN. (\*THIS PIN IS INDIVIDUALIZED FOR EACH PARENT. PARENT PINS ARE ONLY GIVEN IN PERSON AT THE SCHOOL SITE)**

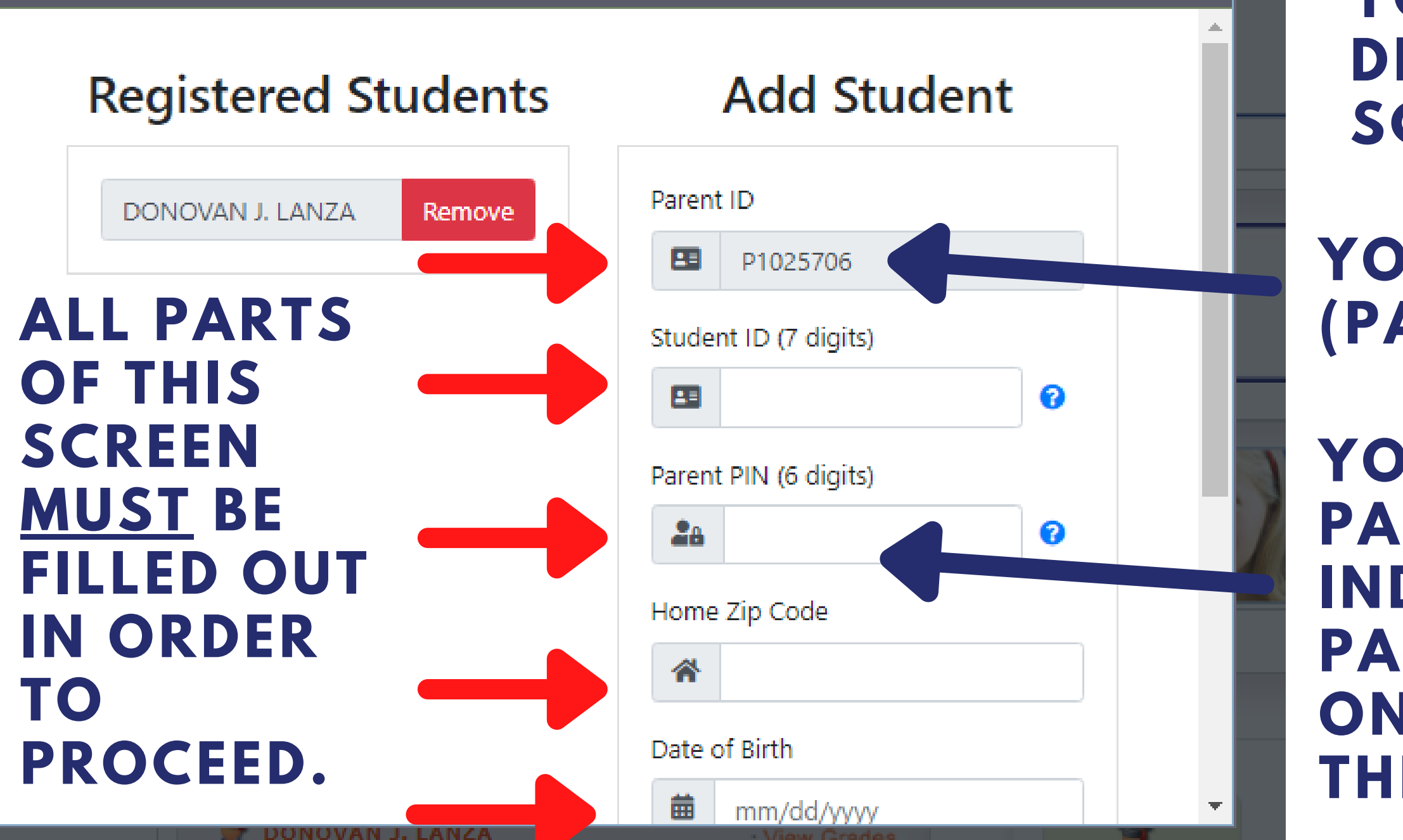

### **IMPORTANT TO NOTE.**

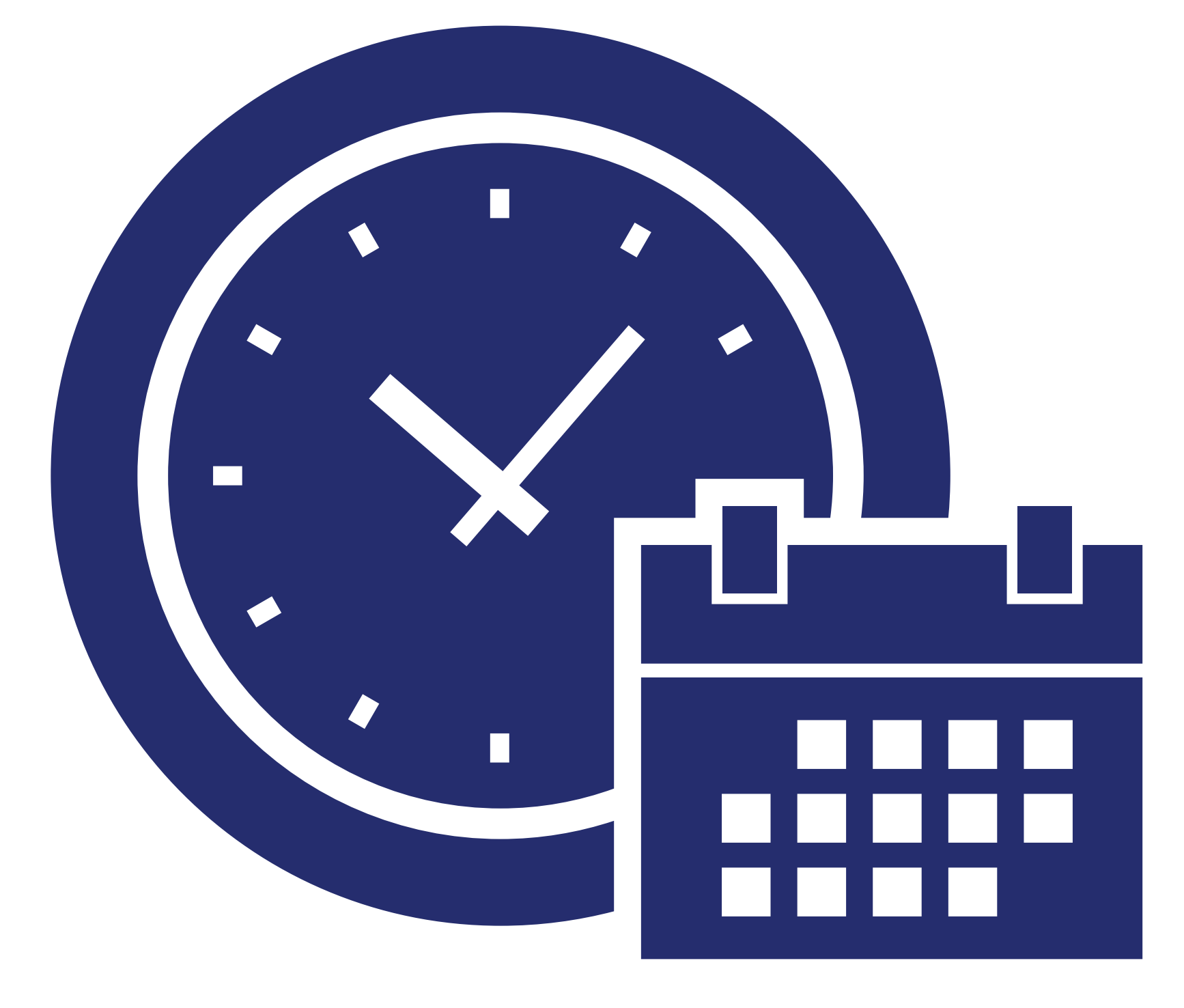

#### **LINKING YOUR STUDENT TO YOUR ACCOUNT HAS A ROLL OVER TIME FRAME OF 24-72 HOURS IN ORDER TO REFLECT IN OUR SYSTEM AND GRANT PARENTS ACCESS TO ENROLL THEIR CHILD IN THE ASC/CS PROGRAMS WE PROVIDE.**

## **YOU HAVE SUCCESSFULLY LINKED YOUR CHILD TO YOUR PARENT PORTAL.**

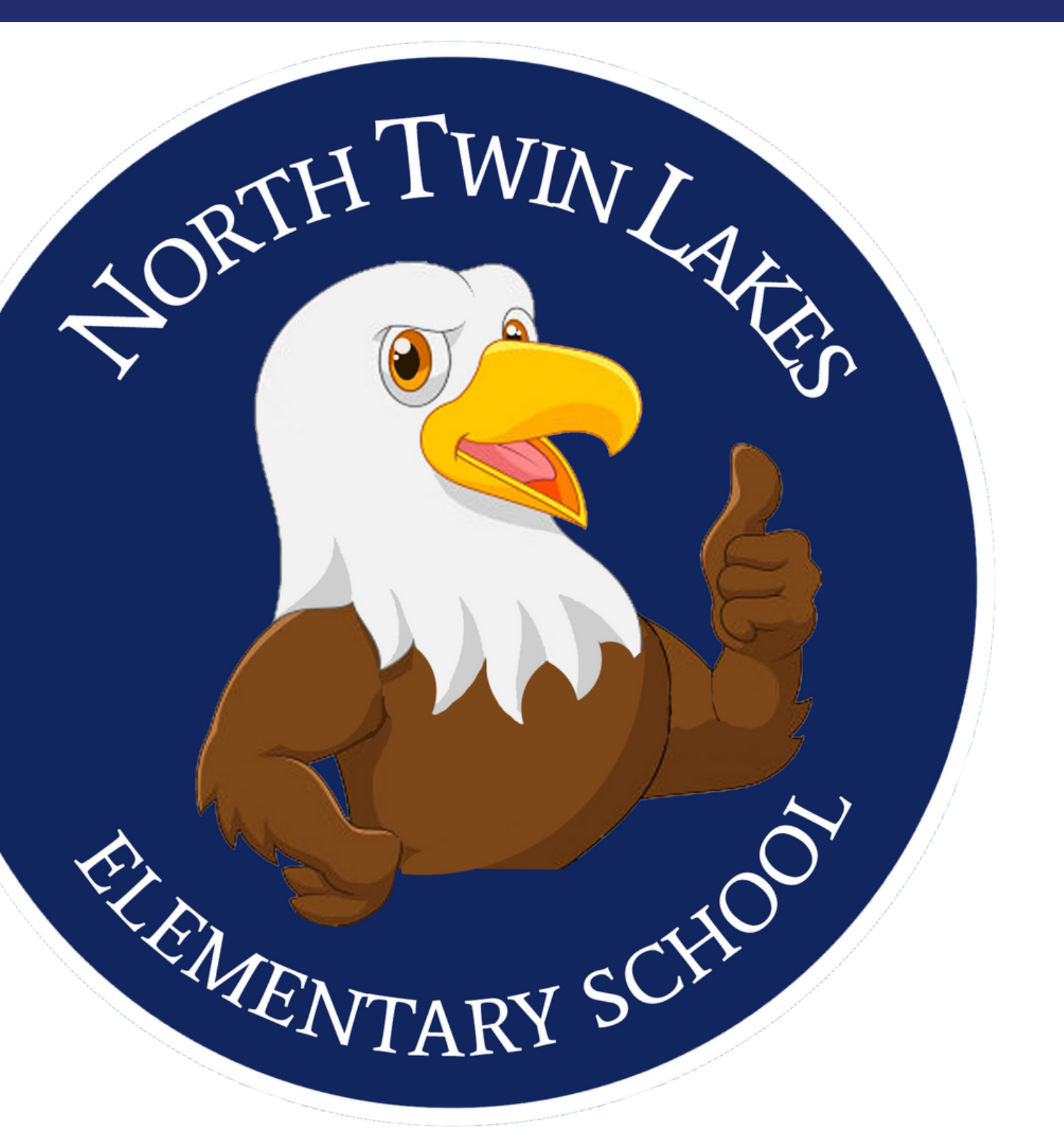